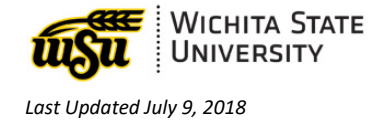

# **ACCESSING EMAIL ONLINE: FOR RETIREES**

*Document links may not work in Firefox. Scroll down to view information.*

#### **[HOW TO ACCESS EMAIL ONLINE](#page-0-0)**

#### **[QUESTIONS?](#page-0-1)**

### <span id="page-0-0"></span>**HOW TO ACCESS EMAIL ONLINE**

1. Open a browser (e.g. Explorer, Safari, Firefox, Chrome)

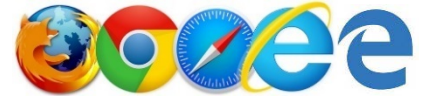

- 2. In the address bar, type [outlook.office365.com](http://outlook.office365.com/)
- 3. Log in
	- a. Email: *myWSUID*@wichita.edu (e.g. A123Z987@wichita.edu)
	- b. Your *myWSU* ID Password.

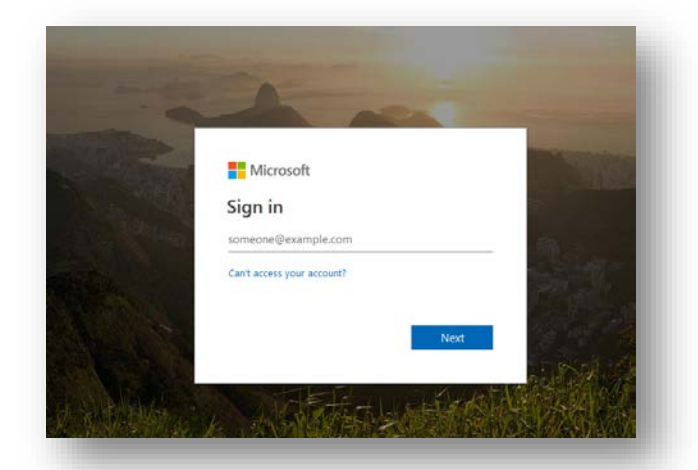

## <span id="page-0-1"></span>**QUESTIONS?**

### **Contact information**

Password Assistance:

• ITS Technology Help Desk: (316) 978-HELP or [helpdesk@wichita.edu](mailto:helpdesk@wichita.edu)